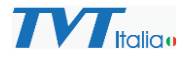

## **Combinazione di allarme**

Questa funzione consente di configurare il sistema per generare notifiche di eventi qualora si verifichi una condizione di AND logico (entrambe le condizioni vere) fra un ingresso di allarme e una regola di analisi video o motion detection.

L'ingresso di allarme (sensore nei menu) può essere un qualunque ingresso a bordo del NVR o della telecamera.

Un esempio di applicazione è l'interfacciamento della zona di una centrale di allarme associata a una telecamera con analisi video True Alarm. Una volta configurata una regola di analisi video la telecamera genererà eventi, con questa combinazione di allarme possiamo fare in modo che le notifiche dal NVR, associate alla analisi video, vengano inviate solo quando una uscita relè della centrale di allarme viene chiusa (in corrispondenza dell'inserimento), collegandola a un ingresso di allarme del NVR (o della telecamera).

Per configurare l'unità procedere come segue:

- Andare sul pannello funzione  $\rightarrow$  Sensore  $\rightarrow$  Combinazione allarmi
- Selezionare casella di spunta Configurare

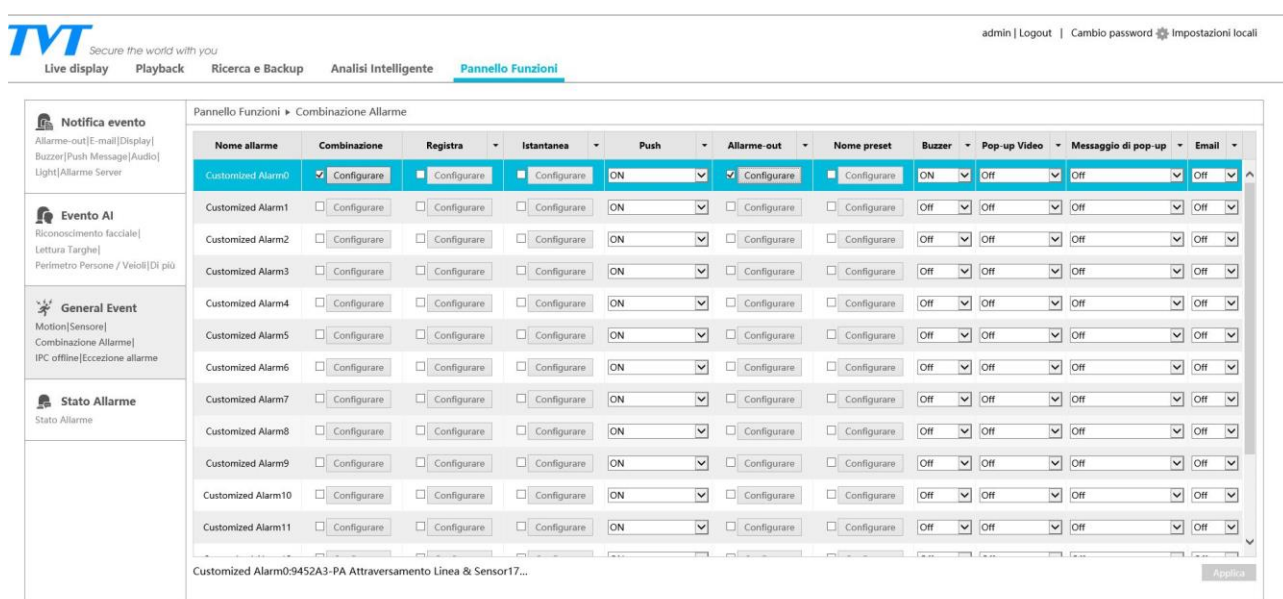

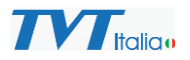

Selezionare la telecamera e relativa regola che si desidera associare al sensore (e relativo sensore).

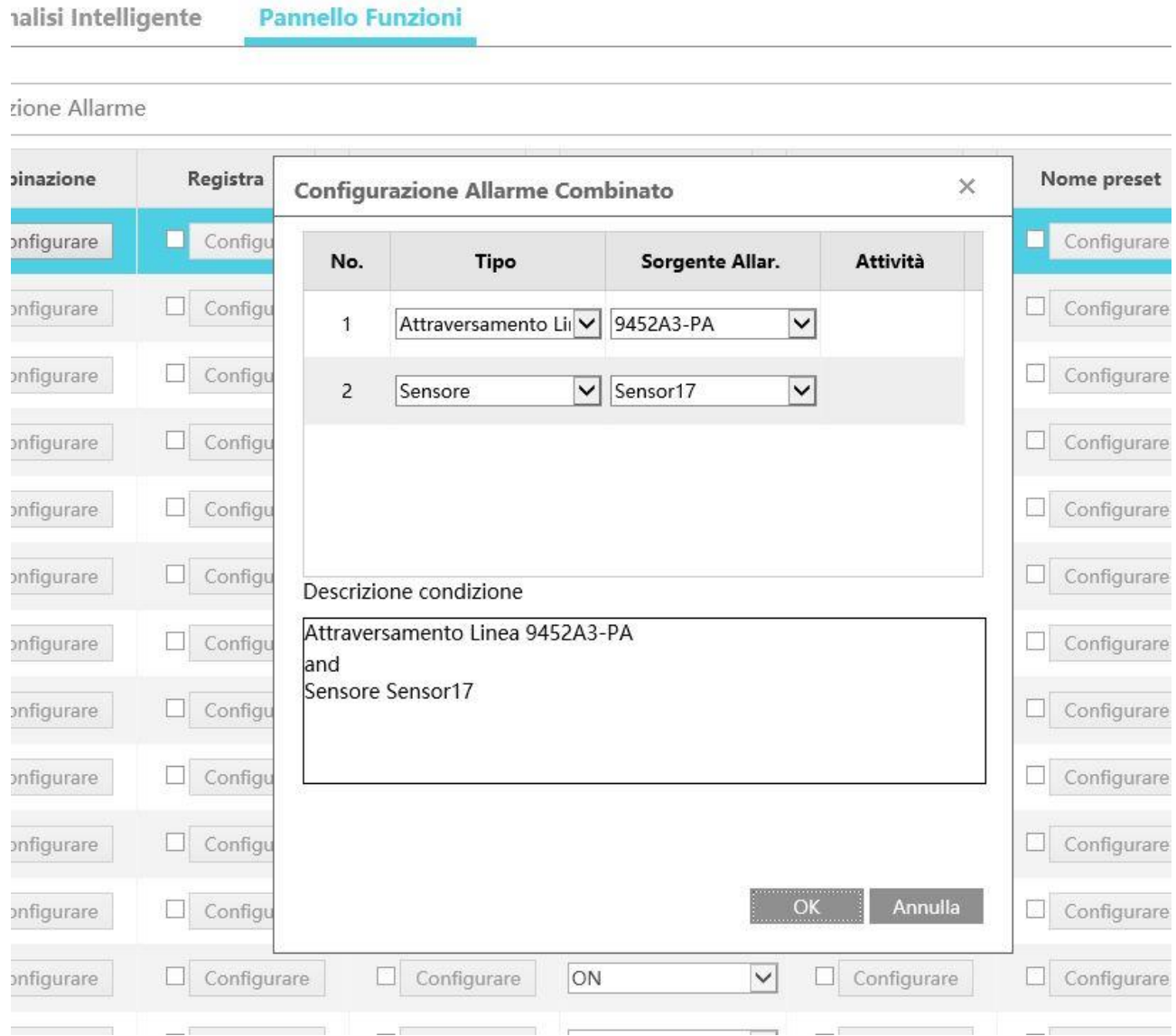

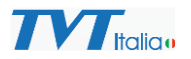

Attivare le notifiche che si desidera generare quando è attiva la combinazione allarme:

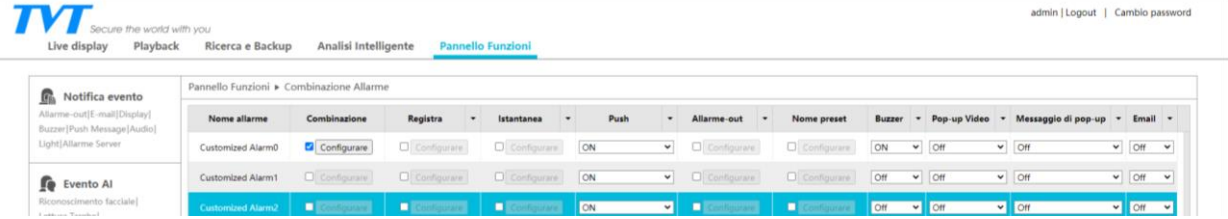

## **Solo per Versioni di Nvr precedenti al firmware 1.4.10**

## **Eccezione per gestione in combinazione di allarme delle telecamere con Deterrenza Attiva (Serie True Alarm PA).**

Le notifiche Audio e Luce a bordo delle telecamere con deterrenza attiva NON sono programmabili come notifiche in seguito a combinazione di allarme, è però possibile associarle a combinazione di allarme con un artificio.

Sulla telecamera collegare i due morsetti del relè di uscita della telecamera (1 e 2) con i due morsetti dell'ingresso di allarme della stessa (3 e 4).

Dal menu di configurazione della telecamera (interfaccia web brower), accedere al menu Allarme, Alarm IN e abilitare l'ingresso di allarme, associando la funzione di deterrenza attiva desiderata (luce o audio o entrambe).

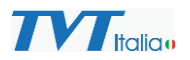

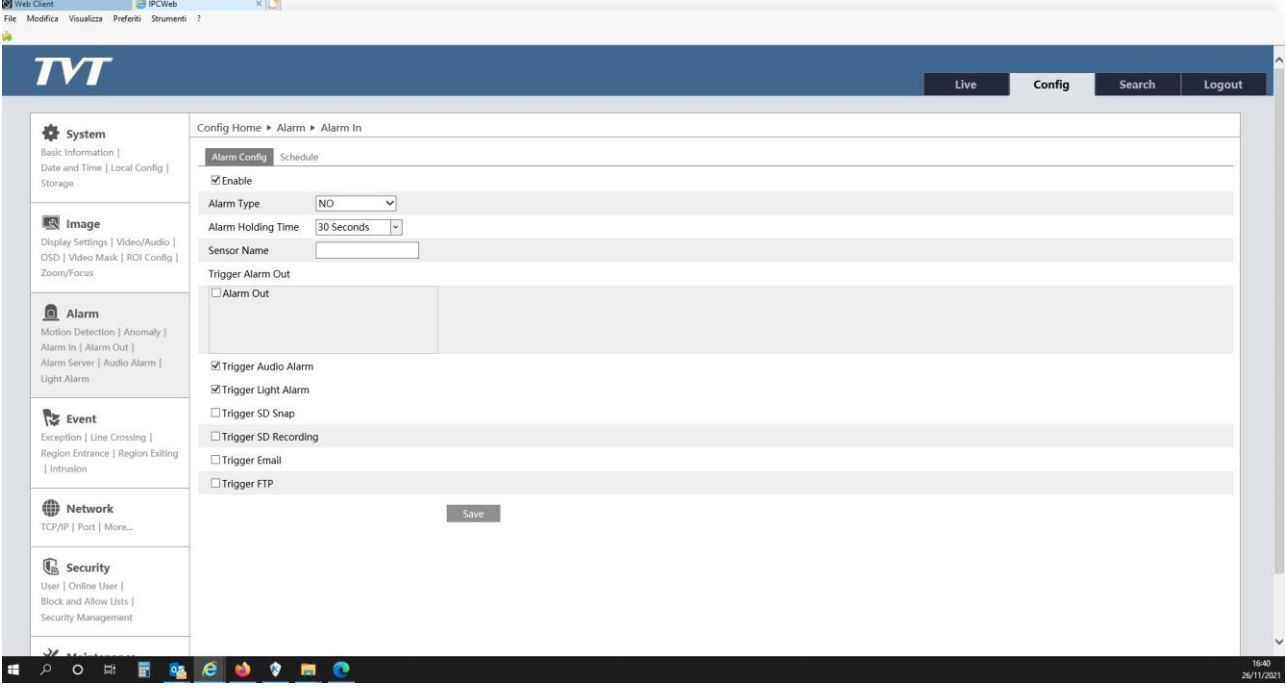

Nelle notifiche Combinazione Allarme del NVR attivare Allarme -Out

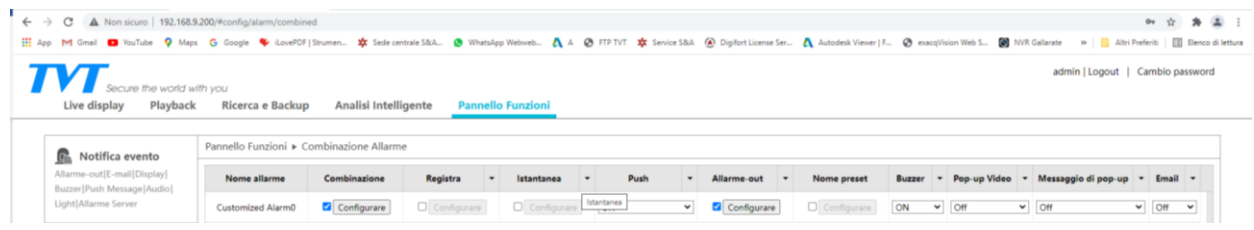

**IPORTMENT P** 

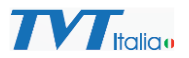

 $\sim$  16:55

Selezionare l'uscita di allarme della telecamera con deterrenza attiva di cui si desidera attivare luce e/o audio su combinazione di allarme.

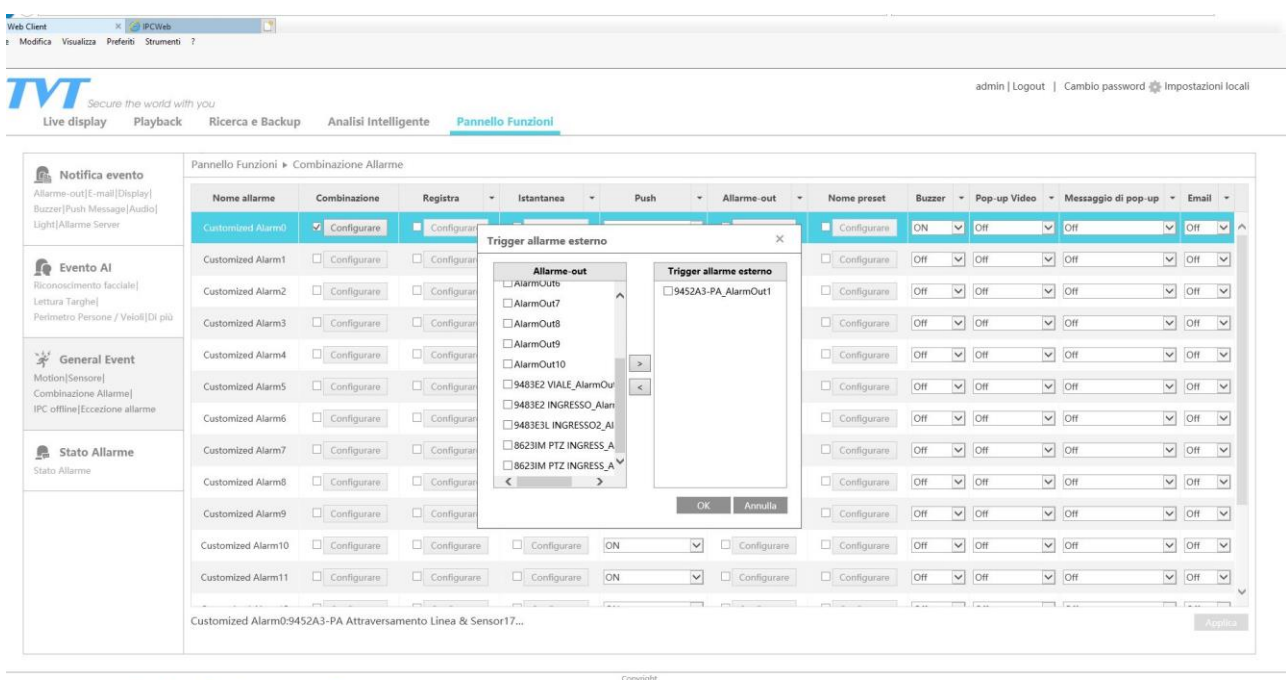